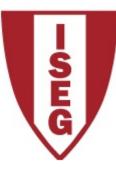

# Information Technology

2020/2021

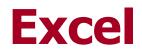

Working With Dynamic Tables

ISEG Information Technology Team

TI2020/21\_Excel\_1

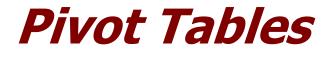

- Allow
  - Aggregate data and make it available in dynamic tables
  - Sort, count, add or compute averages or other functions on data stored in a table
  - Analyse the data in two dimensions (cross-table)
- Create a second table (pivot-table) to provide summarized data

| -                                        |                                                               |            |               | table                             |                      |      |
|------------------------------------------|---------------------------------------------------------------|------------|---------------|-----------------------------------|----------------------|------|
| X                                        | ] 🖯 ⁵ ° 🖧 Ŧ                                                   |            |               |                                   |                      |      |
| F                                        | ILE HOME INSERT                                               | P          | AGE LAYOUT FC | RMULAS                            | DATA                 | REVI |
| PivotTable Recommended Table PivotTables |                                                               |            |               | hapes *<br>martArt<br>creenshot * | Apps for<br>Office * | Reco |
| _                                        | Tables                                                        |            | Illustrations | Apps                              |                      |      |
| P                                        | ivotTable                                                     |            | fx            |                                   |                      |      |
|                                          | Easily arrange and summarize<br>complex data in a PivotTable. |            | B C           |                                   | D                    |      |
| F                                        | YI: You can double-click a valu                               | ntName 🔤   | YearName      | e 💌 grade                         | -                    |      |
|                                          | ee which detailed values make                                 |            | nce Martin    | 2013/14                           |                      | 10   |
| tł                                       | ne summarized total.                                          | nce Martin | 2013/14       |                                   | 11                   |      |
| 6                                        | ? Tell me more                                                |            | nce Martin    | 2013/14                           |                      | 19   |
| L,                                       |                                                               |            | nce Martin    | 2013/14                           |                      | 9    |
| 6                                        | Econometry 2                                                  | Terre      | ence Martin   | 2013/14                           |                      | 15   |
| 7                                        | Computer Programming                                          | Terre      | ence Martin   | 2013/14                           |                      | 7    |
| 8                                        | Information Technology                                        | Denr       | nis Horton    | 2013/14                           |                      | 13   |
|                                          | Mathematics Denr                                              |            |               | 2013/14                           |                      |      |

#### Create *pivot-table* PivotTable Fields **▼** X **PivotTable Fields -** X - <del>-</del> -Choose fields to add to report: Choose fields to add to report: ÷ ÷ courseName ✓ courseName studentName studentName YearName ✓ YearName grade ✓ grade Drag the fields to the MORE TABLES... MORE TABLES... desired areas. Drag fields between areas below: Drag fields between areas below: **T** FILTERS COLUMNS **T** FILTERS COLUMNS YearName ROWS $\Sigma$ VALUES ROWS 2 VALUES Clicking here and choosing Average of gr... courseName Ŧ "Value Field Settings", you can choose the aggregation function (eg "average") and formatting of values

## **Final Result**

| Average of grade       | Column Labels 💌 |         |         |         |             |
|------------------------|-----------------|---------|---------|---------|-------------|
| Row Labels 🔤           | 2010/11         | 2011/12 | 2012/13 | 2013/14 | Grand Total |
| Computer Programming   | 14,5            | 15,1    | 15,8    | 13,6    | 14,6        |
| Econometry 1           | 12,5            | 15,9    | 14,7    | 11,1    | 13,3        |
| Econometry 2           | 12,1            | 12,9    | 8,5     | 12,9    | 11,9        |
| Information Technology | 14,8            | 13,9    | 12,7    | 12,3    | 13,5        |
| Mathematics            | 13,4            | 13,1    | 11,8    | 11,1    | 12,4        |
| Statistics             | 13,6            | 13,2    | 11,5    | 15,6    | 13,7        |
| Grand Total            | 13,5            | 14,0    | 12,5    | 12,8    | 13,3        |

### **Create filters**

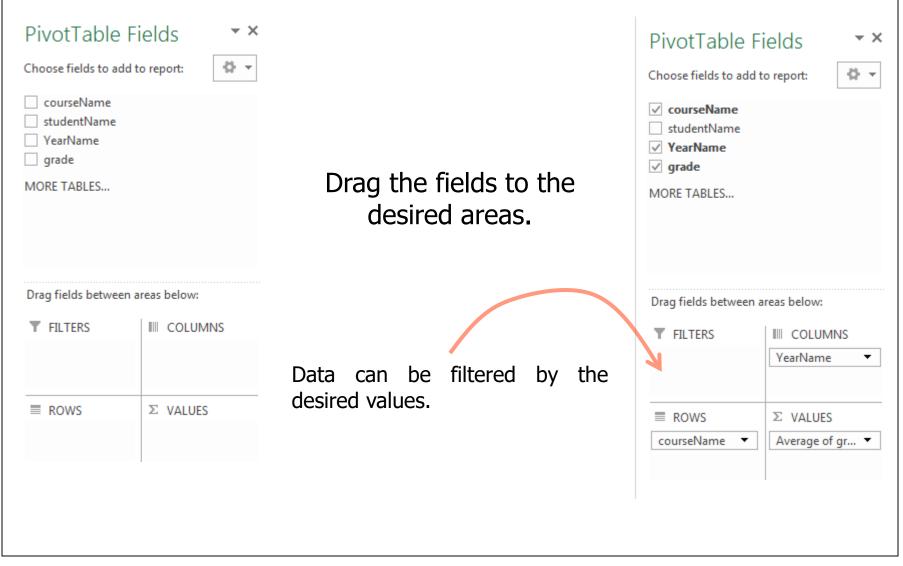

#### Contributors

- List of authors/contributors to these materials:
  - Jesualdo Fernandes (2011)
  - Luis Vaz Henriques (2012)